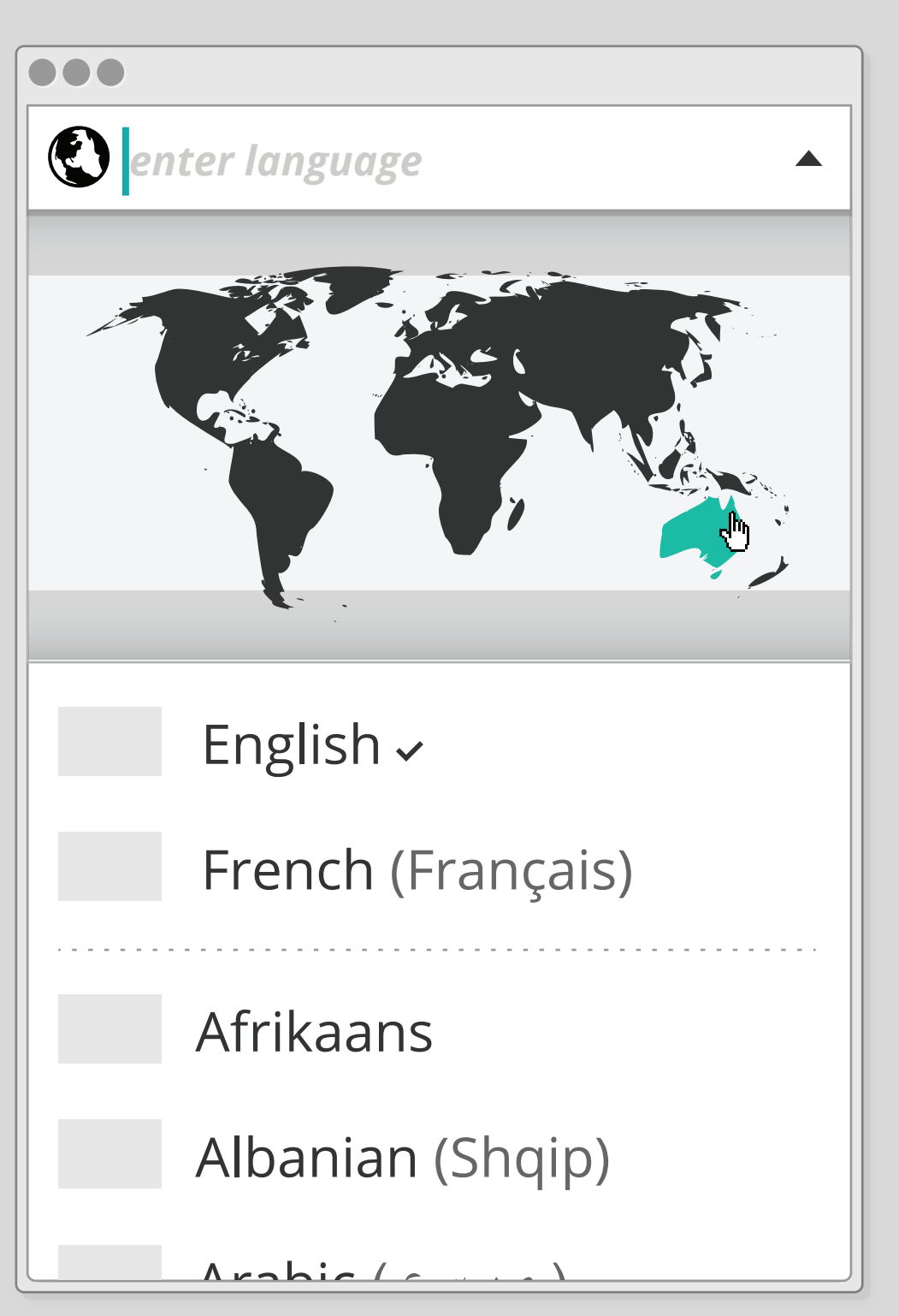

**English English English** Use **the set of the set of the set of the screen and** to select space bar You can also use the mouse to make a selection **get started**  $\blacktriangledown$ **Already have an account? Alog-in For single button access, press and hold any button.** 

2 Message is dismissed through using the navigation keys or moving the cursor. If the user can not find appropriate keys, alternative keys would be suggested if available.<br>Touch-screen device would have different instructi

**visuals ASL screen reader keyboard mouse other input** 

Belarusian (Беларускія)

### **Pre-Tool section**

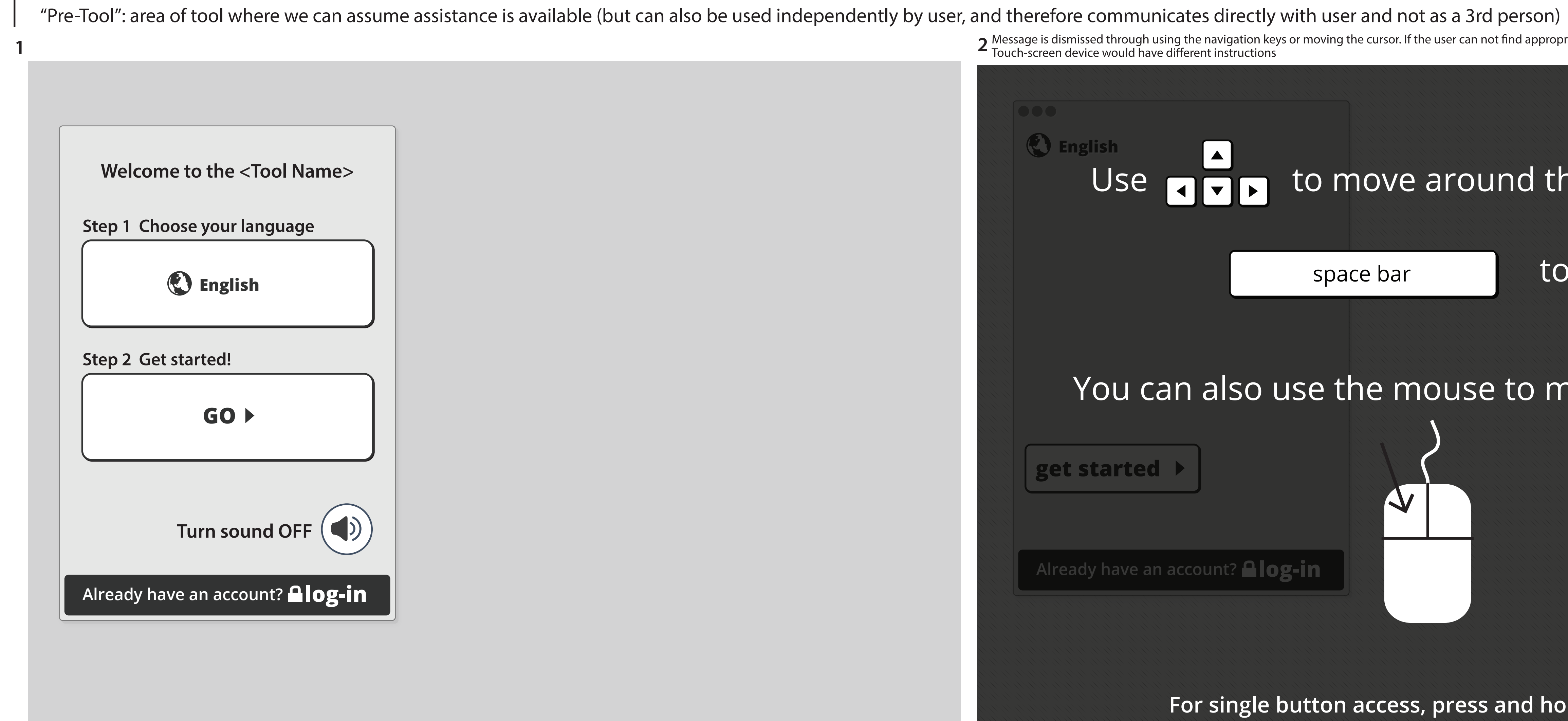

Pre-tool section could also include some questions or a check-list that the user or an assistant could fill out before entering the essentials section - but the more we put in the pre-tool section, the higher the risk of getting it wrong for the user. For example:

**I like:**

clicking"GO"would take user directly to essentials but language could remain as one of the preferences so the user could verify it ?

### First Essentials section (style will flow smoothly from pre-tool section)

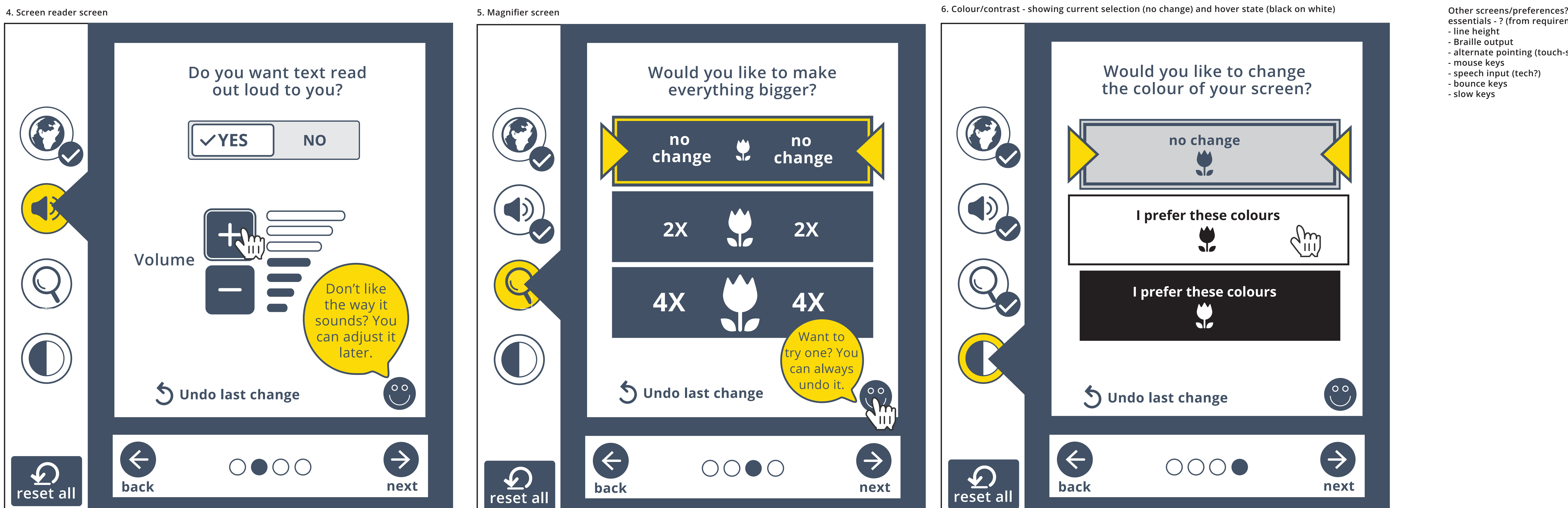

**occassional prompts appear?**

**Would you like to make everything bigger? no no change change**  $\sqrt{2}$ **2X 2X TAN 4X 4X** W Want to try one? You can always undo it. **Undo last change**  $\rightarrow$  $\left( \Leftarrow \right)$ 0000 **reset all**

**"don't like the way it sounds..." to let user know refinements can be made later prompt appears when user hovers over or selects happy face?**

**prompts can also encourage user to try something out**

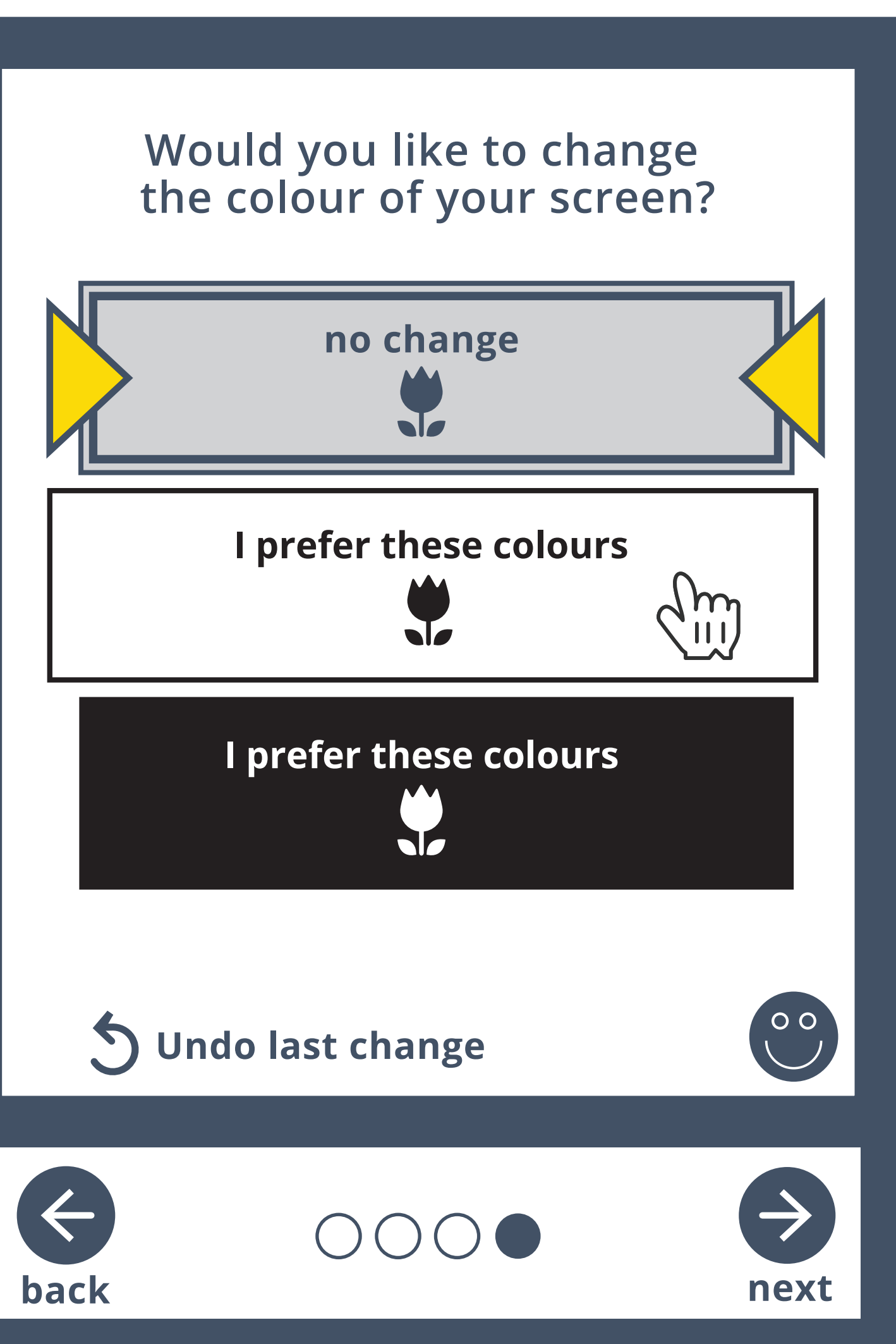

# **essentials - ? (from requirements doc)**

- 
- **line height - Braille output**
- **- alternate pointing (touch-screen)**
- **- mouse keys**
- **speech input (tech?)**
- **- bounce keys**
- **slow keys**

The next two screens are visual preferences - give user option to skip these if they are non-visual?

#### **First Explore sect (one example)**

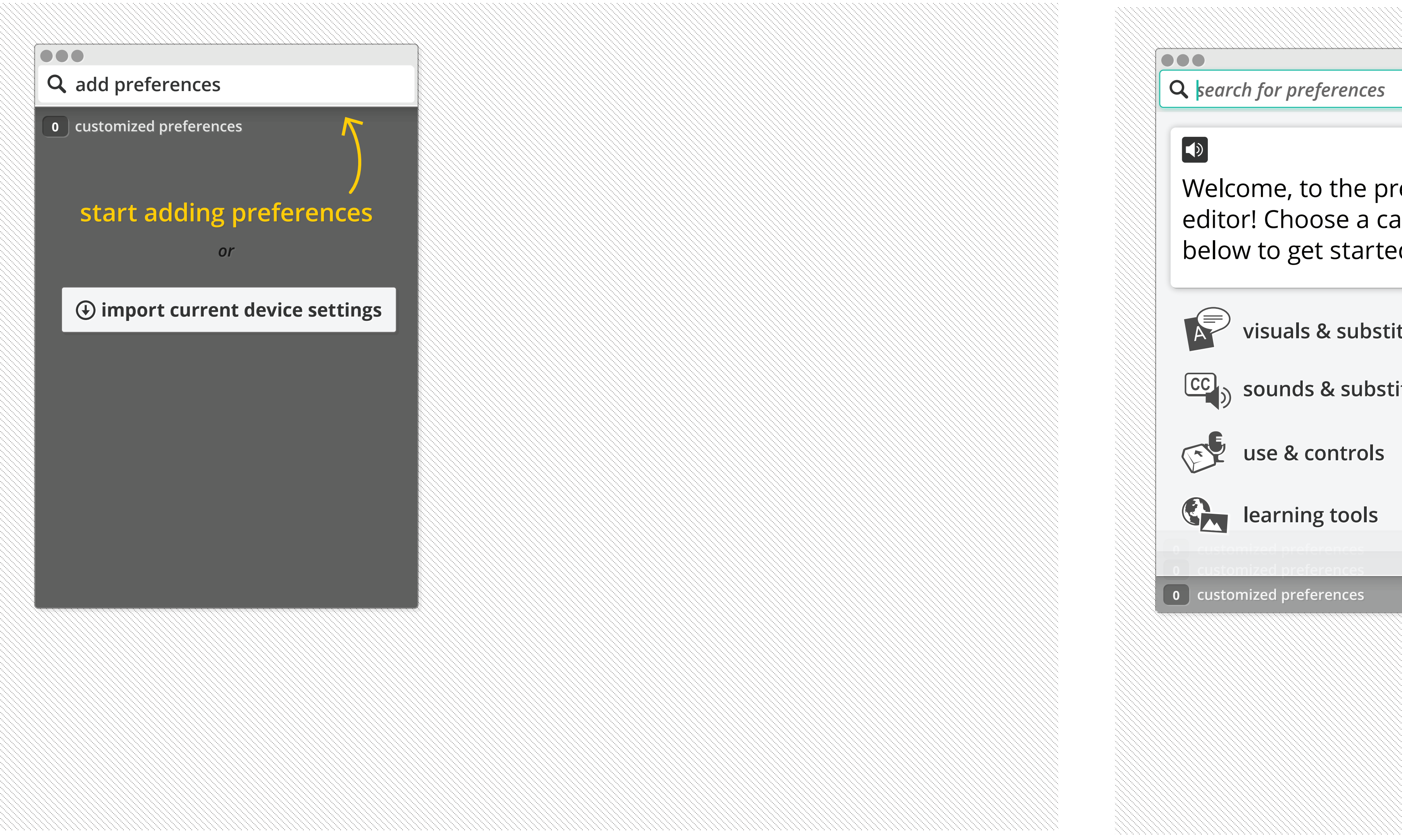

# categories introduced

# presets introduced (clusters of preferen

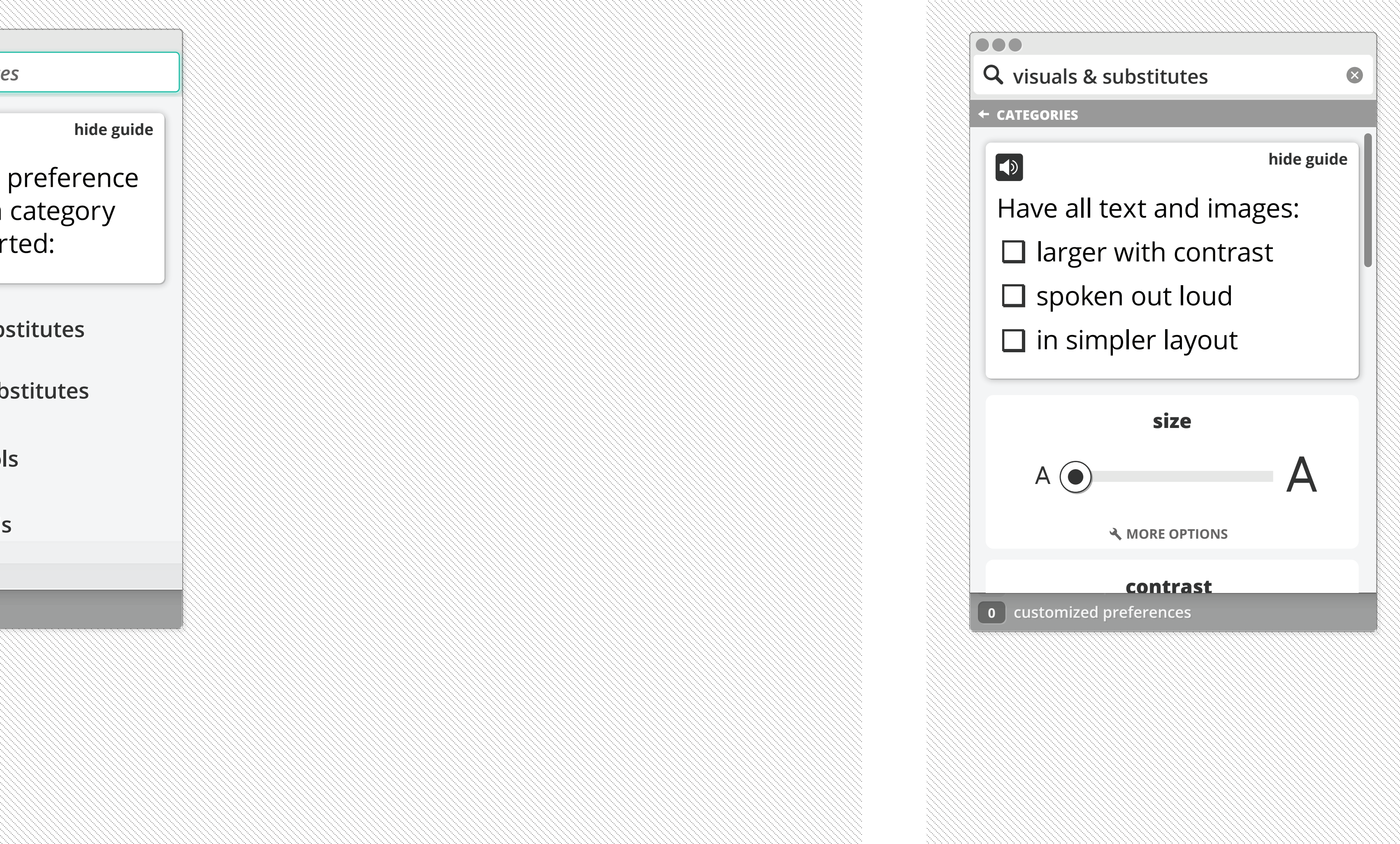

ces) sele cting a preset automatically adjusts individual preferences turns of the state of the state of the state of th

## torials and other digi-lit features are sprinkled throughout

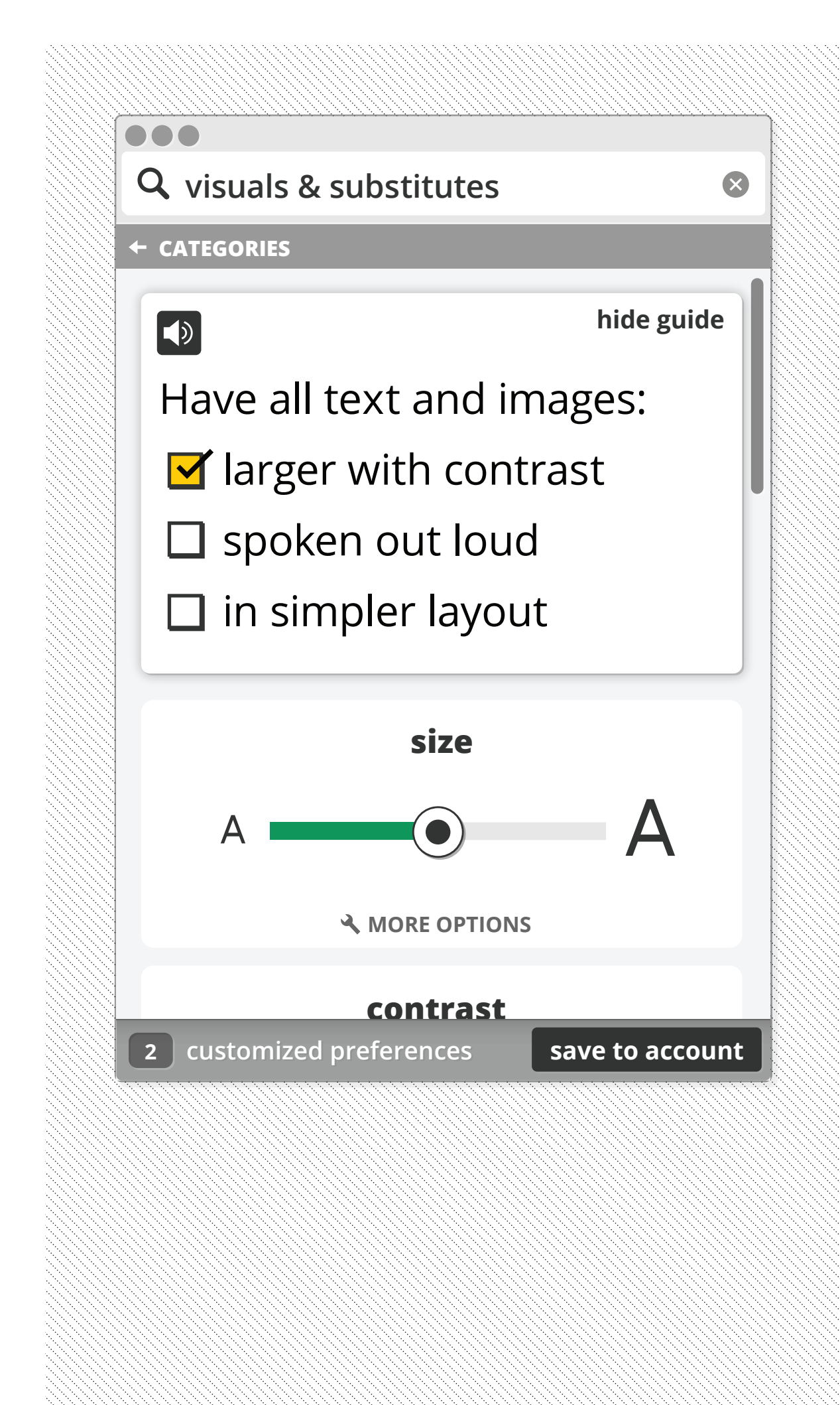

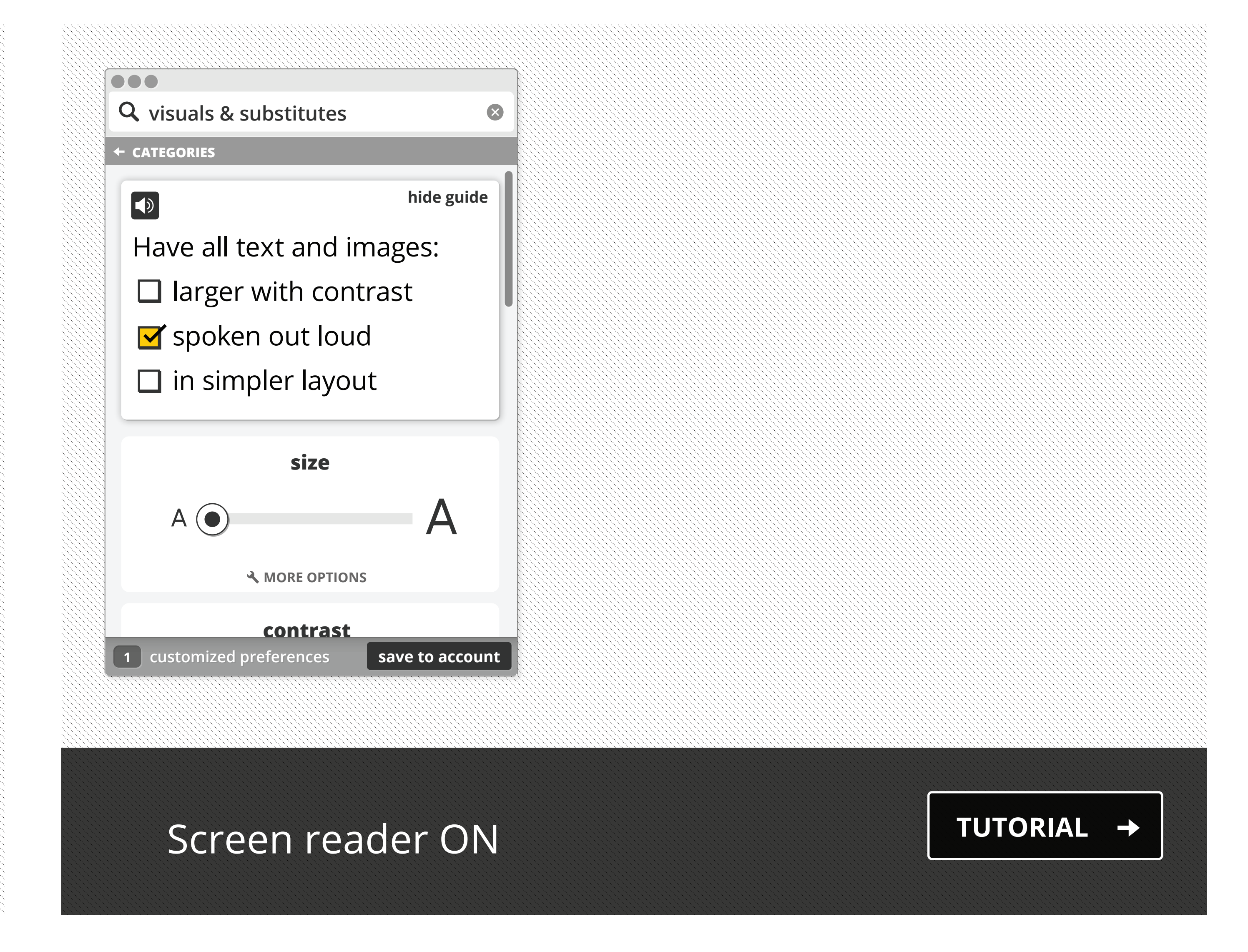